#### **PrepInsta**

# How to Access Paid Materials

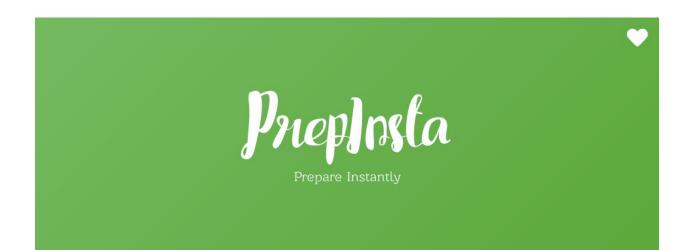

## Welcome

Welcome to PrepInsta. India's largest and most visited website for placements. You have made a great choice for learning with us. For your learning to be effective. We have made this PDF so that you understand how to use our online classes and materials the most effective way

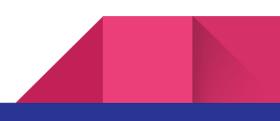

#### **How to Access Paid Materials**

Go through the below mentioned urls for which company you have paid for. For example if you have paid for TCS Paid Materials, then open TCS.

Similarly, if you have paid for any other company's paid materials, then click on that specific heading as mentioned below:-

#### **List of Companies Paid Materials Instructions**

- 1. TCS Paid Materials Instructions
- 2. TCS Ninja Paid Materials Instructions
- 3. TCS NQT Paid Materials Instructions
- 4. Infosys Paid Materials Instructions
- 5. Cognizant Paid Materials Instructions
- 6. Deloitte Paid Materials Instructions
- 7. Accenture Paid Materials Instructions

<u>Most Important:-</u> Make sure you are login on our <u>website here</u> from same mail id with which you have made the payment and then follow the steps as mentioned above. For smooth experience we suggest to use Mozilla Firefox browser.

If YOU Still face issue follow this linkhttps://prepinsta.com/steps-to-access-paid-material/

### **ALL The Best For Your Bright Future**

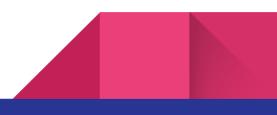